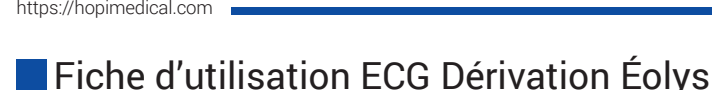

# Présentation

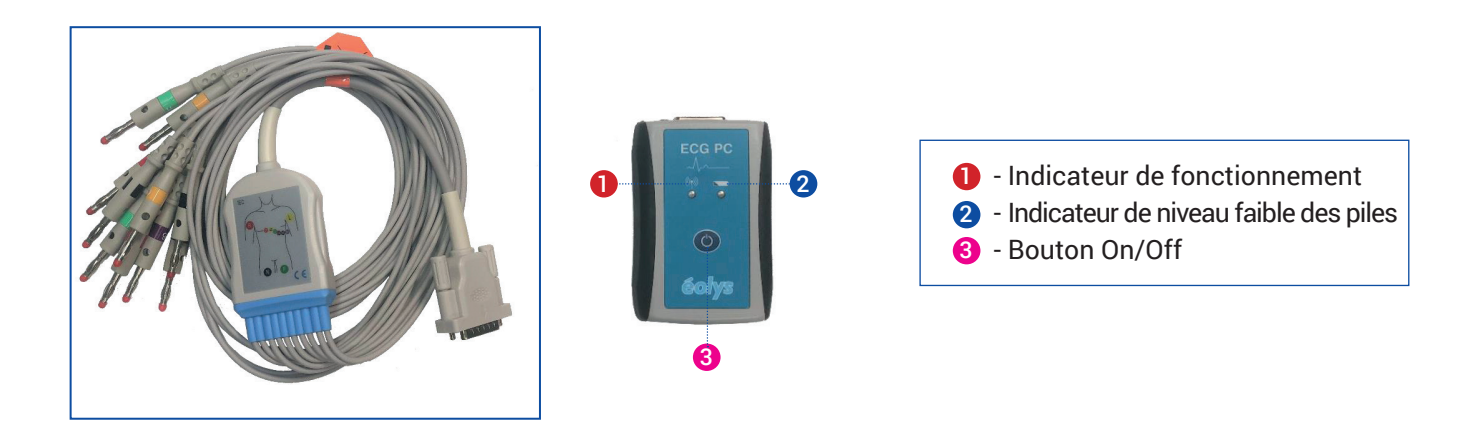

## Conduite de l'examen

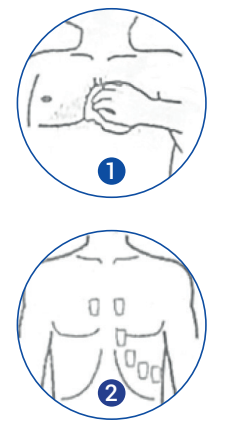

### **1. Préparation de l'examen :**

Vérifier la date de péremption des électrodes. Raser tous les poils des zones où seront collées les électrodes. Nettoyer la peau à l'alcool dénaturé ou au savon et à l'eau pour une peau sensible, et laisser sécher.

## **2. Positionnement des électrodes :**

*Placement des électrodes aux extrémités* Placer les électrodes rouge et jaune au niveau de la face postérieure de l'articulation du poignet : électrode rouge à droite et jaune à gauche. Placer les électrodes noire et verte au niveau de la face interne de l'articulation de la cheville : électrode noire à droite et verte à gauche.

#### *Position des électrodes précordiales*

Placer l'électrode **C1 (rouge)** au niveau du quatrième espace intercostal, au bord droit du sternum. C1

Placer l'électrode **C2 (jaune)** au niveau du quatrième espace intercostal, au bord gauche du sternum. C2

Placer l'électrode **C4 (brune)** sur la ligne médioclaviculaire au niveau du cinquième espace intercostal. C4

Placer l'électrode **C3 (verte)** au milieu de la ligne C2 et C4.

Placer l'électrode **C6 (violette)** au niveau de la ligne médioaxillaire au même niveau que la C4 et C5. C6 Placer l'électrode **C5 (noire)** au milieu de la ligne entre C6 et C4

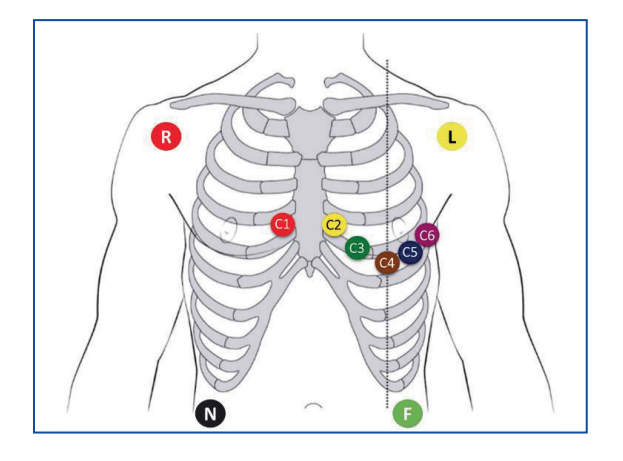

C<sub>3</sub>

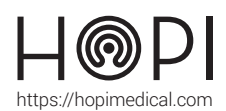

# **Fiche d'utilisation ECG Dérivation Éolys**

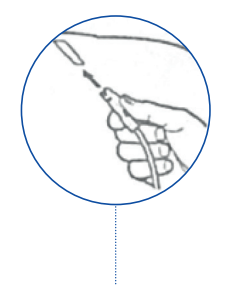

### **3. Branchement des électrodes**

Après le placement des électrodes sur le patient, brancher les câbles sur les électrodes.

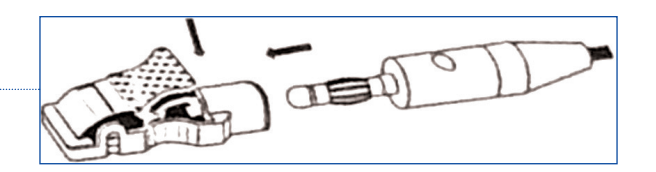

### **4. Examen :**

Dans l'application Telemedica sur votre solution choisir le profil ECG, le logiciel se lance. Cliquer sur « Nouveau patient » et remplir les éléments (Note : aucun champ n'est obligatoire mais pour interpréter, indiquer au minimum sexe/taille/poids et date de naissance).

Pour lancer un test, cliquer sur « Nouvel examen » en vous assurant que l'appareil soit bien allumé par l'affichage de la diode verte. Le logiciel vous prévient des potentiels défauts de connexion des électrodes.

Avant de lancer l'examen, s'assurer que le patient soit détendu, les mains le long du corps, et ne contracte pas les muscles. Demander également au patient de ne pas parler ou bouger pendant la durée de l'examen.

Pour lancer l'examen, cliquer sur « START », deux sortes d'acquisitions du signal ECG vont se lancer : AUTOMATIQUE (10 sec. acquises, enregistrées et exploitables) et MANUEL (dans la limite de 24h, également exploité dans l'écran suivant)

Lorsque le tracé s'affiche, cliquer sur le bouton imprimer , présent en haut de l'interface. Une fenêtre « Impression » s'ouvre. Choisir 'Telemedica printer ' dans la liste d'imprimante. Le document contenant le rapport de l'ECG va se générer au format PDF et s'envoyer automatiquement dans le logiciel Telemedica.

Enlever les électrodes une fois l'examen terminé.

# Entretien et rangement

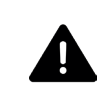

**Avant tout nettoyage ou maintenance, éteindre le dispositif et retirer les piles. Ne pas utiliser de désinfectant à base d'essence.**

#### Entretien et nettoyage :

Après chaque utilisation, utiliser une lingette désinfectante sur les électrodes et le boitier en plastique. Le câble de l'ECG peut être lavé à l'eau ou désinfecté à l'alcool ou à la chlorhexidine.

#### Rangement de l'ECG :

Enrouler le câble de l'ECG sans le plier afin d'éviter qu'il ne se coupe. Déposer l'ECG dans le compartiment prévu pour son rangement.